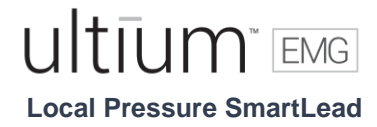

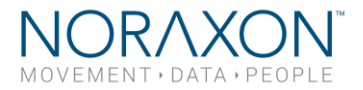

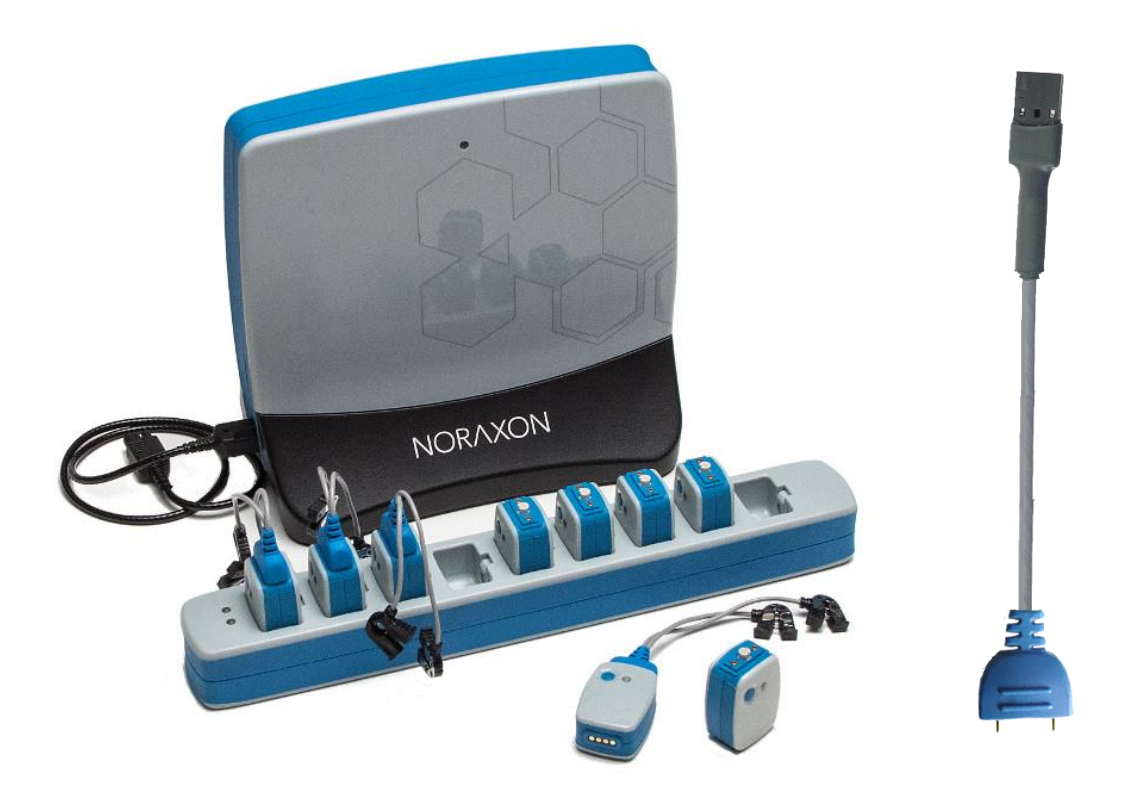

# Ultium™ Biomechanics Research System

**Local Pressure SmartLead User Manual**

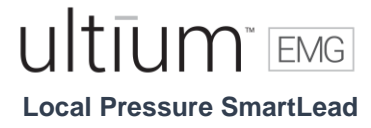

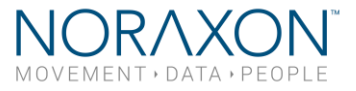

For questions, concerns or additional assistance please contact Noraxon or its Authorized Representative as specified below.

## **M** - Manufacturer:

Noraxon U.S.A. Inc. 15770 North Greenway-Hayden Loop, Suite 100 Scottsdale, AZ 85260 Tel: (480) 443-3413 Fax: (480) 443-4327 Email: [info@noraxon.com](mailto:info@noraxon.com) Support Email: [support@noraxon.com](mailto:support@noraxon.com) Web Site: [www.noraxon.com](http://www.noraxon.com/)

## **ROPREP - Authorized European Representative:**

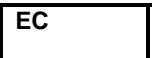

**REP** Advena Limited, Tower Business Centre, 2nd Flr., Tower Street, Swatar, BKR 4013 Malta

Website: [http://www.advenamedical.com](http://www.advenamedical.com/)

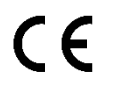

**CE Mark:** This symbol indicates the clearance to market this product in the European Community.

No part of this document may be copied, photographed, reproduced, translated, or reduced to any electronic medium or machine-readable form without prior written consent of Noraxon U.S.A. Inc.

Noraxon and myoRESEARCH are registered trademarks and the Noraxon logo, myoANALOG, myoFORCE, myoMETRICS, myoMOTION, myoMUSCLE, myoPRESSURE, myoVIDEO, myoSYNC, NiNOX, TRUsync and Ultium are common-law trademarks of Noraxon U.S.A., Inc. All other trademarks are the property of their respective owners. ©2018, all rights reserved.

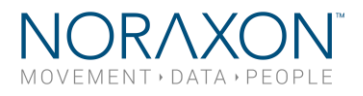

## **Table of Contents**

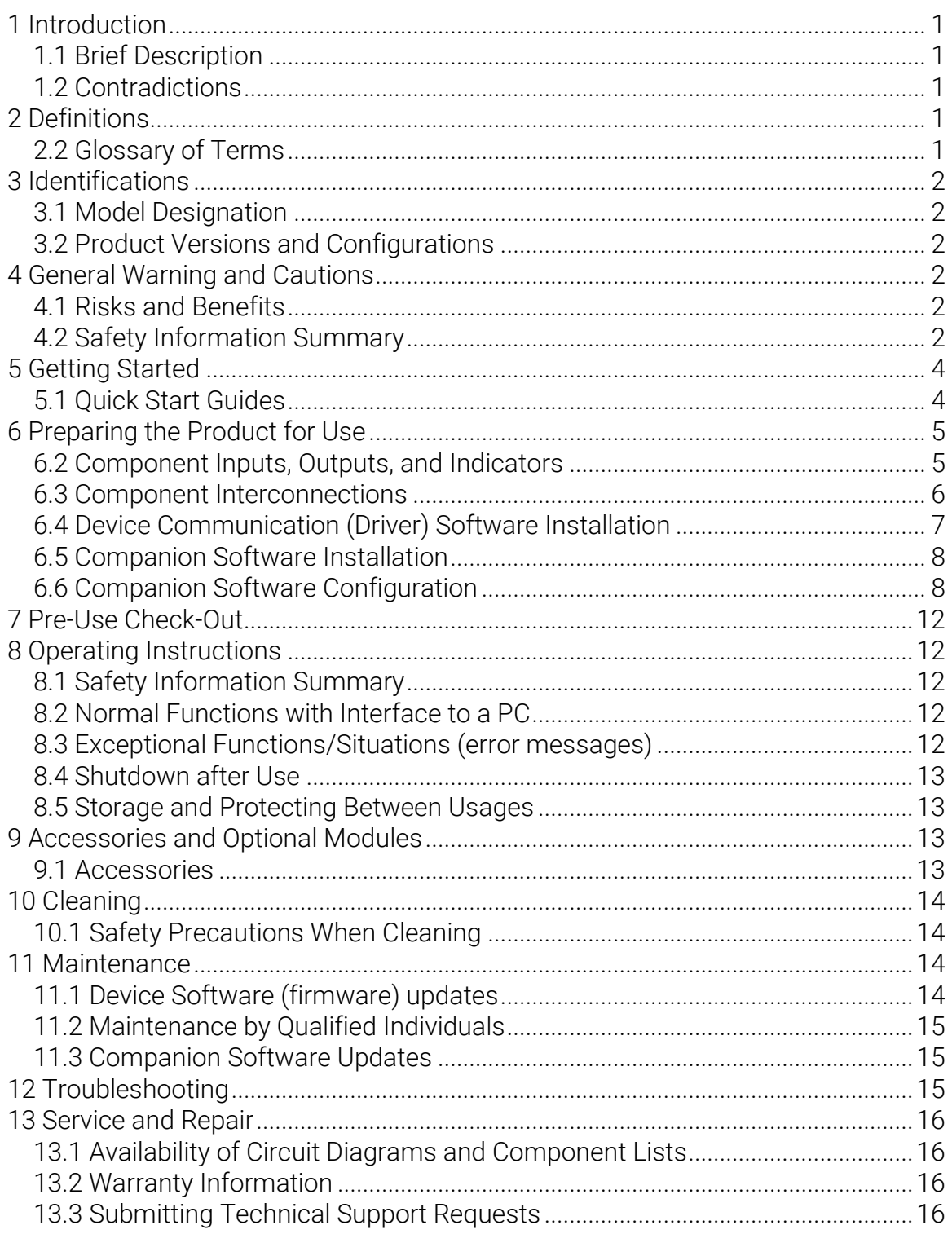

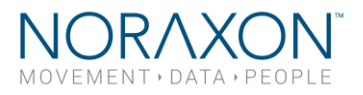

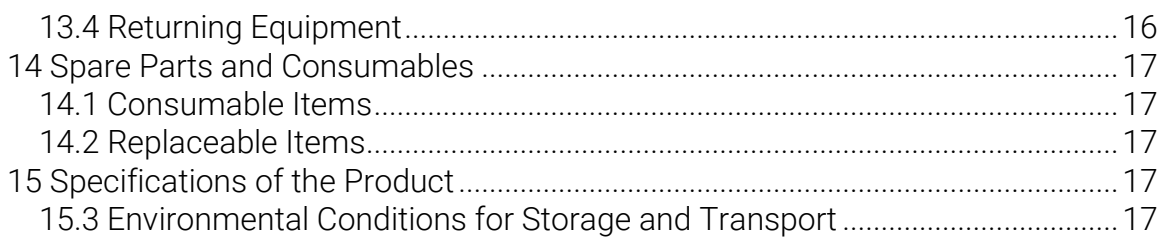

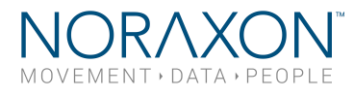

## <span id="page-4-0"></span>1 Introduction

#### <span id="page-4-1"></span>1.1 Brief Description

The Ultium Local Pressure SmartLead is an accessory to the Ultium EMG sensor (#810) which provides the user with a quick and easy modality for collection/analysis of pressure sensor data within MR3.

#### <span id="page-4-2"></span>1.2 Contradictions

Use of the Ultium system is contra-indicated in individuals who have implanted pacemakers.

## <span id="page-4-3"></span>2 Definitions

#### 2.1 Graphic Symbols and Meaning

The following international icons and symbols may be found on the Ultium Local Pressure SmartLead enclosures and in this user manual. Their meaning is described below.

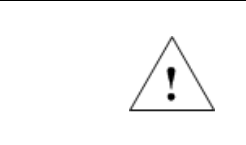

Read material in the Instruction Manual wherever this symbol appears.

#### <span id="page-4-4"></span>2.2 Glossary of Terms

Ultium Sensor -- A small individual radio transmitter typically worn on the body used to measure and transmit bio-potential signals (such as EMG) or motion related signals (such as acceleration). The Ultium Systems can accommodate up to 16 body worn Ultium Sensors in one network. Two Ultium Systems may be used in parallel, on separate RF networks, to accommodate up to 32 body worn sensors.

Ultium SmartLead – Refers to different data collection modalities. Each SmartLead measures a given type of physical parameter. Different SmartLeads can be combined in the same Ultium network. The most common Ultium SmartLead is EMG. Examples of other types include Accelerometers, Goniometers and Force sensors.

Ultium Serial Number – A unique five-character tag used to identify each Ultium Sensor or Ultium Smartlead. The members of any Ultium network are determined by their serial numbers. Also, Ultium Sensor Types are grouped into a predefined range of serial numbers. Thus, by serial number the Ultium system can automatically determine the type of signal parameter being transmitted from any Ultium Sensor or Ultium SmartLead in the network.

Multi-Channel Sensor – Certain Ultium Sensor Types provide more than one signal. An example is a 3-D Accelerometer that provides acceleration data for the x, y and z directions.

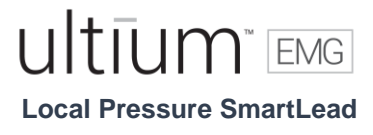

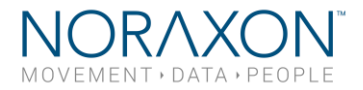

## <span id="page-5-0"></span>3 Identifications

<span id="page-5-1"></span>3.1 Model Designation

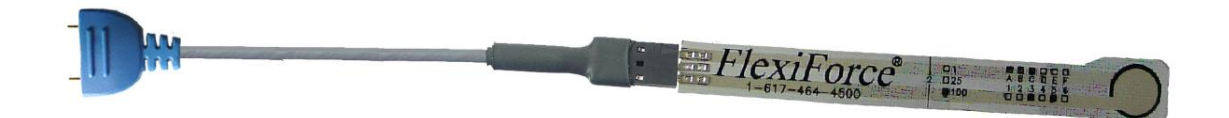

Ultium Local Pressure SmartLead (Part #824)

#### <span id="page-5-2"></span>3.2 Product Versions and Configurations

The model 824 Local Pressure SmartLead must be utilized in conjunction with the Ultium EMG Sensor (Part #810) and the Ultium Receiver (Part #880).

For additional equipment details refer to Section 9 of this manual.

As the Noraxon Systems require software to perform its function, the equipment is offered in combination with the following computer program packages:

Model #402 MR3 myoMuscle Module

## <span id="page-5-3"></span>4 General Warning and Cautions

#### <span id="page-5-4"></span>4.1 Risks and Benefits

There is no identified risk of physical harm or injury with use of the Ultium Local Pressure SmartLead. The benefit provided by use of the SmartLead is that it provides users with the freedom to select the appropriate sensor for their application

#### <span id="page-5-5"></span>4.2 Safety Information Summary

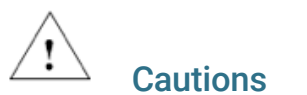

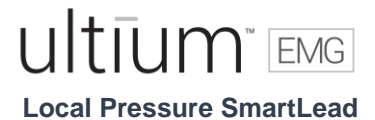

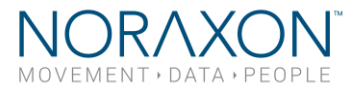

- Never use the Ultium Local Pressure SmartLead to collect data from a person with an implanted pacemaker
- Never operate the Ultium Local Pressure SmartLead within 1 meter of any critical medical device

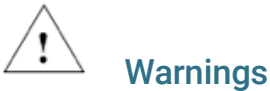

- Do not immerse the Ultium equipment in any water or liquid
- Do not use the Ultium equipment on individuals undergoing MRI, Electro Surgery or Defibrillation
- The Ultium Local Pressure SmartLead product may produce results that are informative, not diagnostic. Qualified individuals must interpret the results

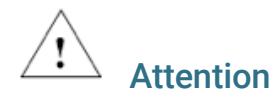

• The operator must be familiar with typical characteristics of the signals acquired by the Ultium Local Pressure SmartLead and be able to detect anomalies that could interfere with proper interpretation.

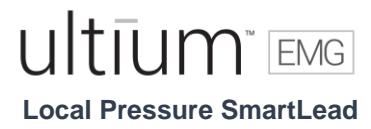

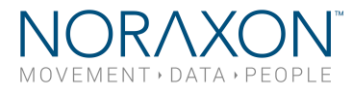

## <span id="page-7-0"></span>5 Getting Started

#### <span id="page-7-1"></span>5.1 Quick Start Guides

Please see the hardware manual for the appropriate EMG system. P-880: Ultium user manual

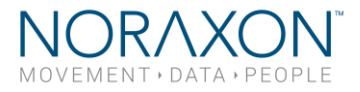

## <span id="page-8-0"></span>6 Preparing the Product for Use

#### 6.1 Unpacking and Component Identification

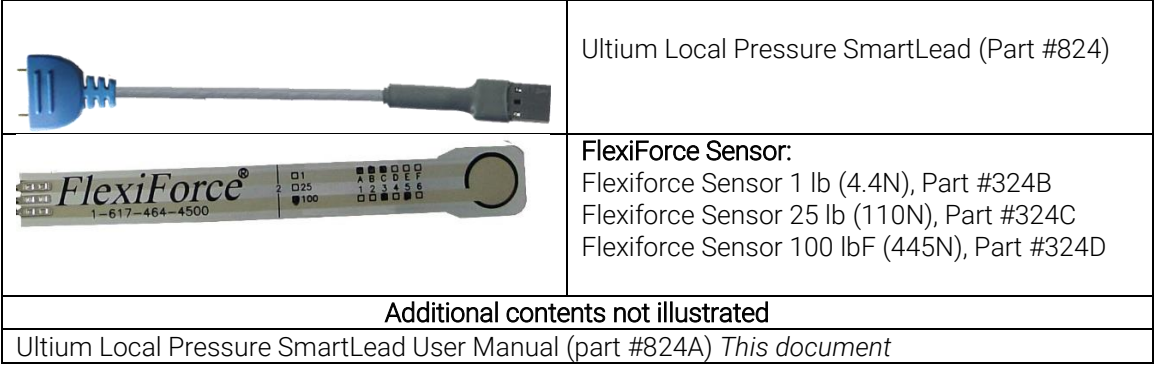

### <span id="page-8-1"></span>6.2 Component Inputs, Outputs, and Indicators

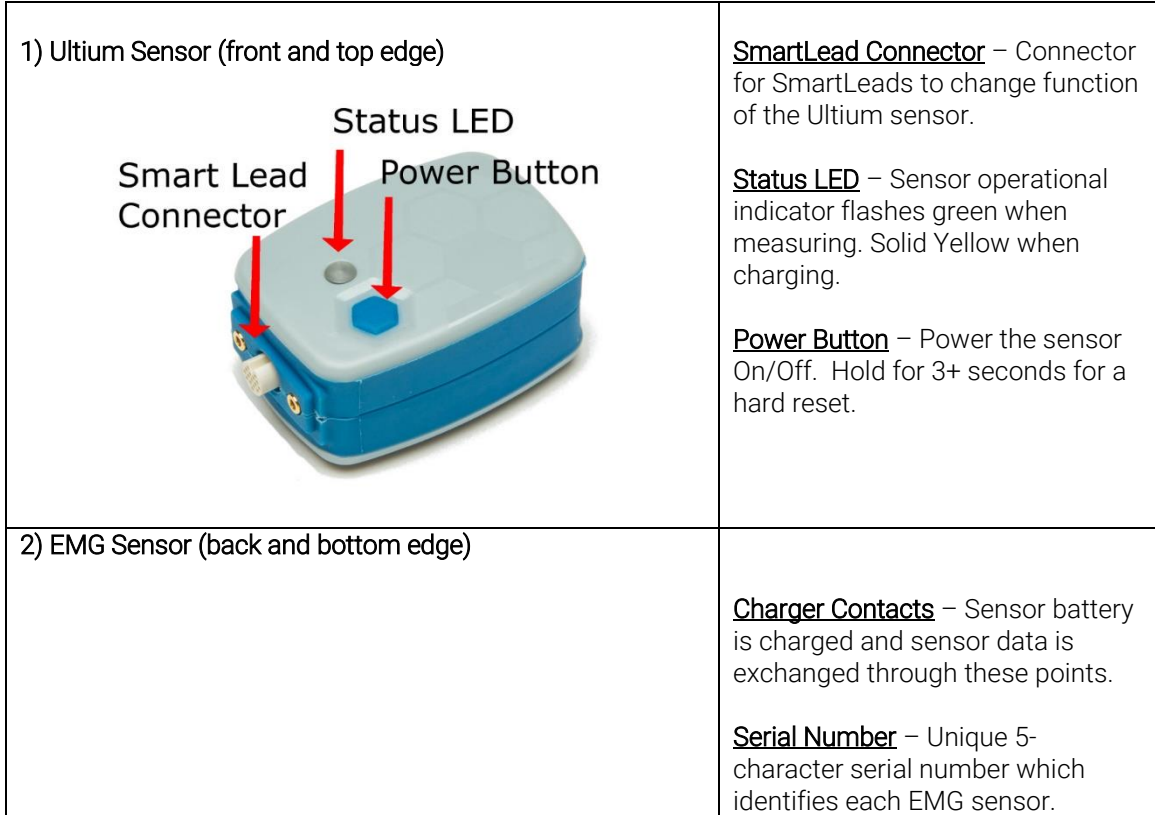

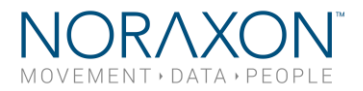

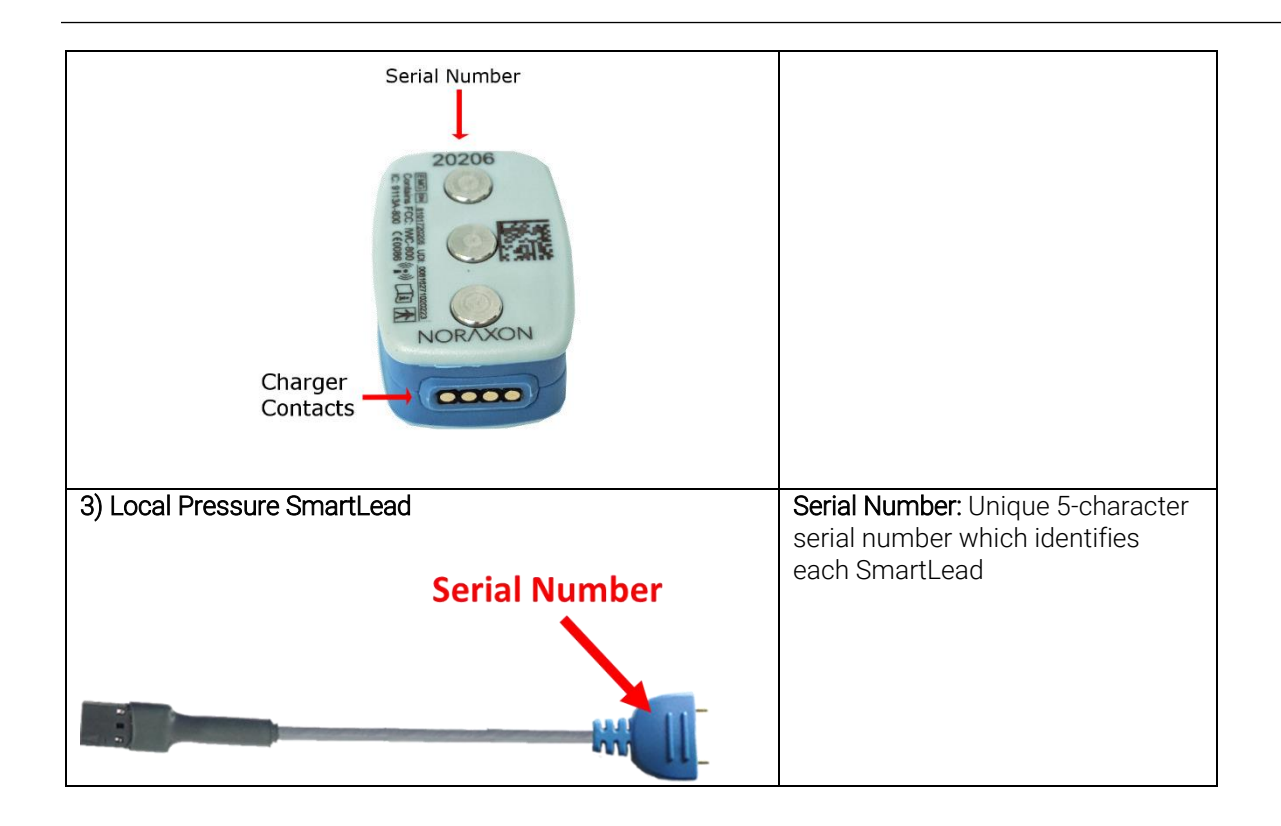

#### <span id="page-9-0"></span>6.3 Component Interconnections

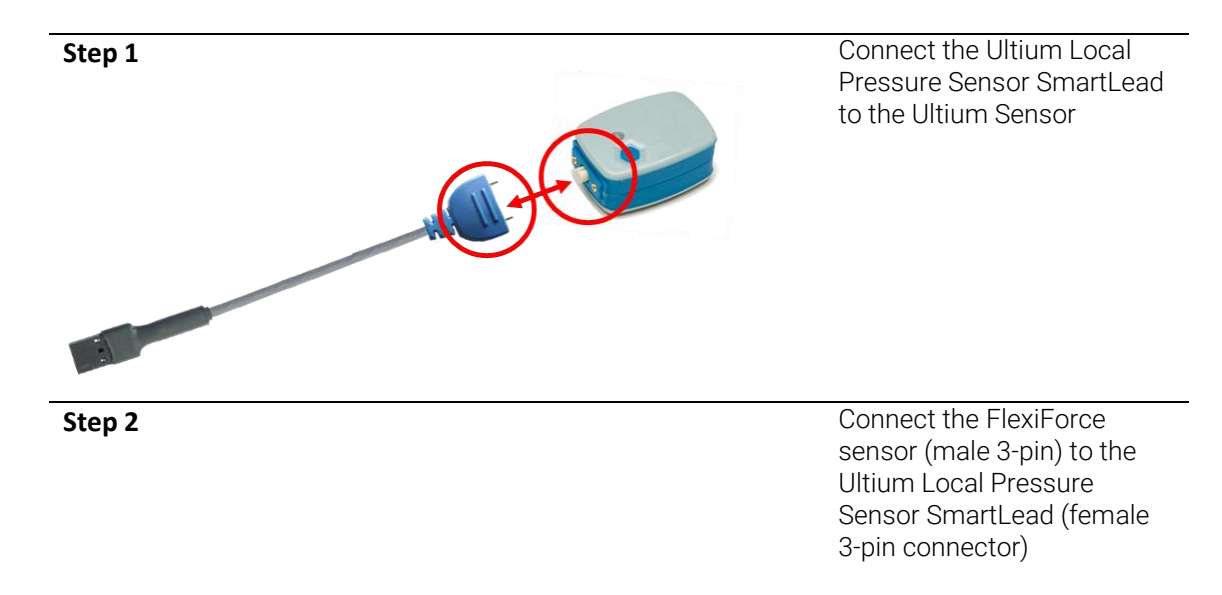

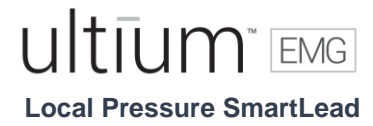

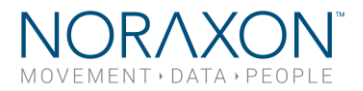

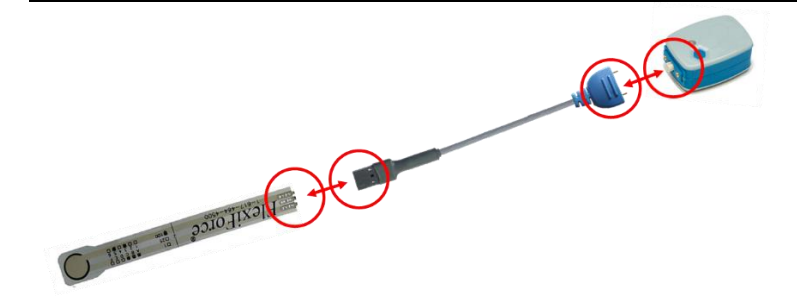

#### <span id="page-10-0"></span>6.4 Device Communication (Driver) Software Installation

No driver installation is needed. The Ultium Receiver communicates over the USB port.

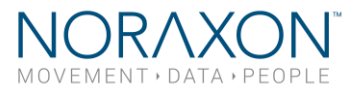

#### <span id="page-11-0"></span>6.5 Companion Software Installation

The Ultium Local Pressure SmartLead is compatible with several different software programs. Identify the companion software that accompanies the equipment (MR3) and follow the appropriate instructions given next.

#### MR3 Installation

- 1. Insert the MR3 feature map into the PC
- 2. A menu will automatically pop up
- 3. Click on "Install MR3" and follow the Wizard's instructions
- 

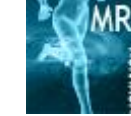

4. Double click  $\blacksquare$  MR3 on the icon to start the MR3 software.

#### <span id="page-11-1"></span>6.6 Companion Software Configuration

Before the Ultium Local Pressure SmartLead can be used with the Noraxon Ultium system, the companion software must be configured to recognize the different components that make up the system. Refer to the Ultium system's hardware manual for instructions for the program (MR3 myoMUSCLE) supplied with the Noraxon system. For specific settings when using the Ultium Local Pressure SmartLead, see below:

When assigned to a channel using the serial number, the software should automatically detect the sensor as an Ultium Local Pressure SmartLead.

#### 6.6.1 MR3 Configuration

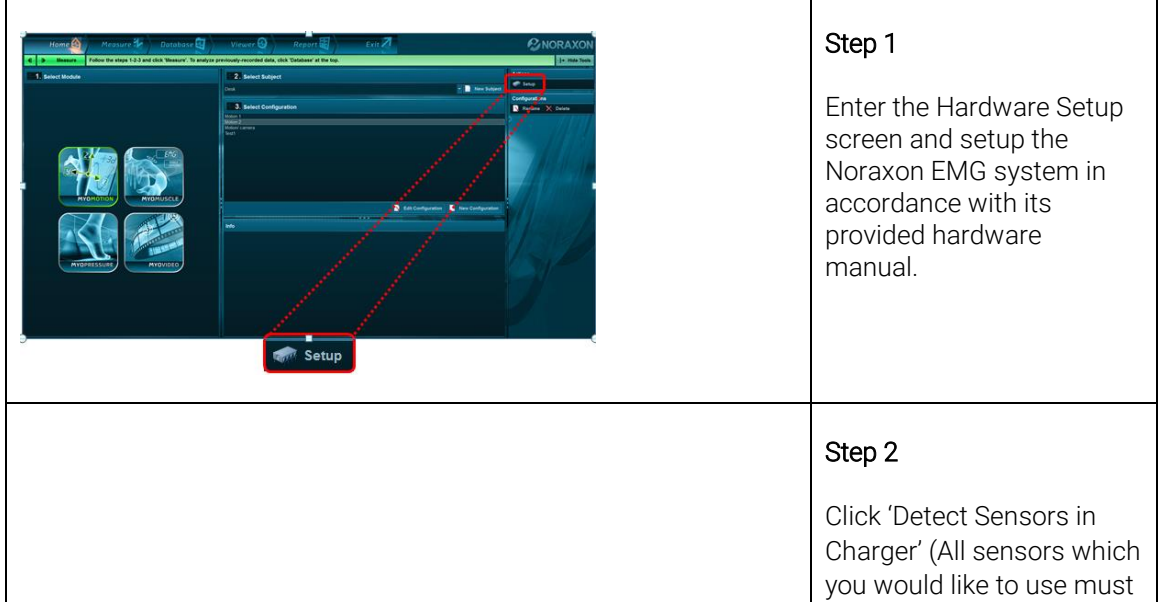

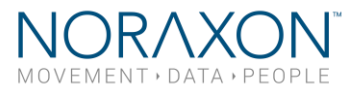

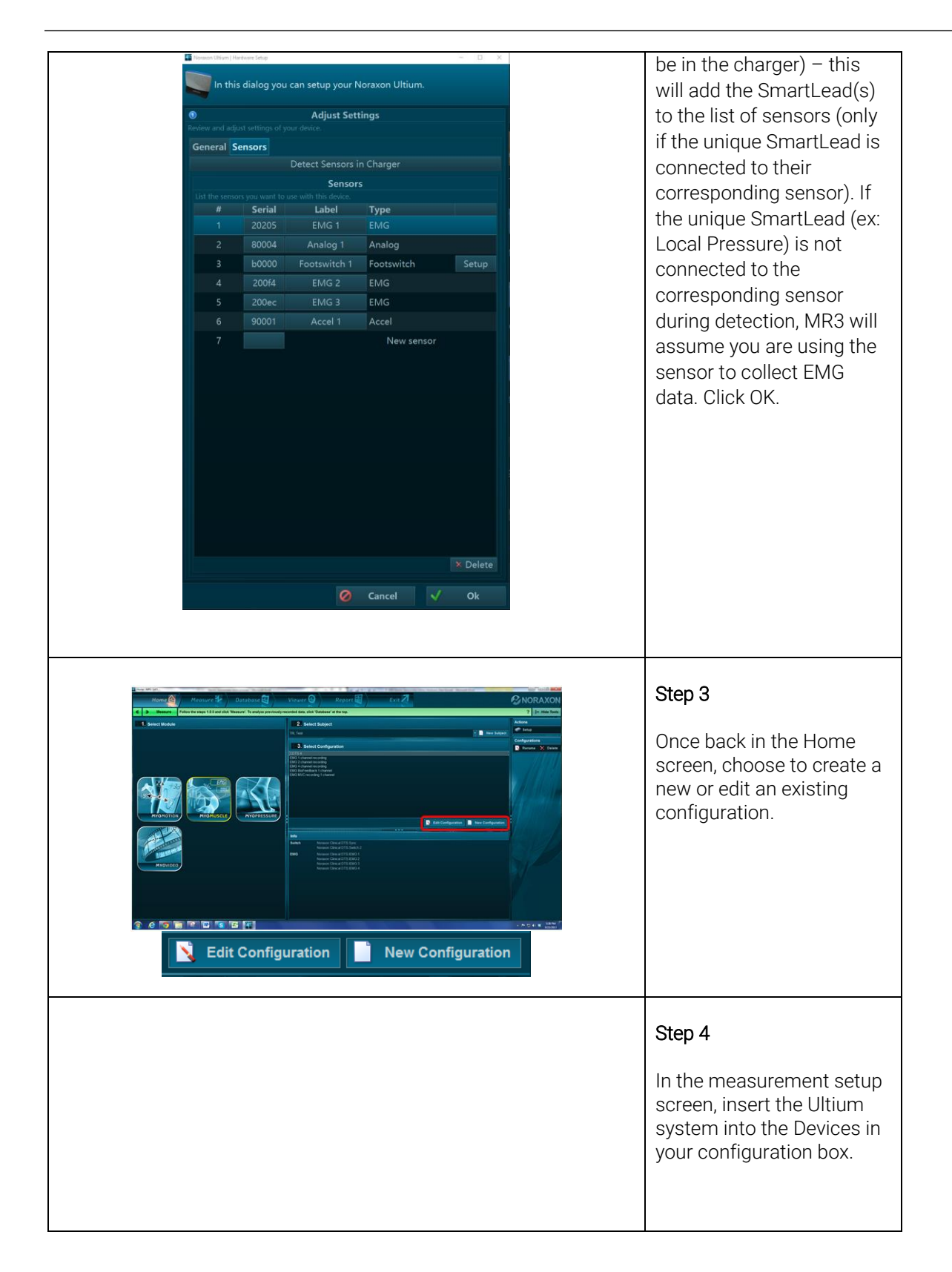

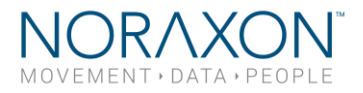

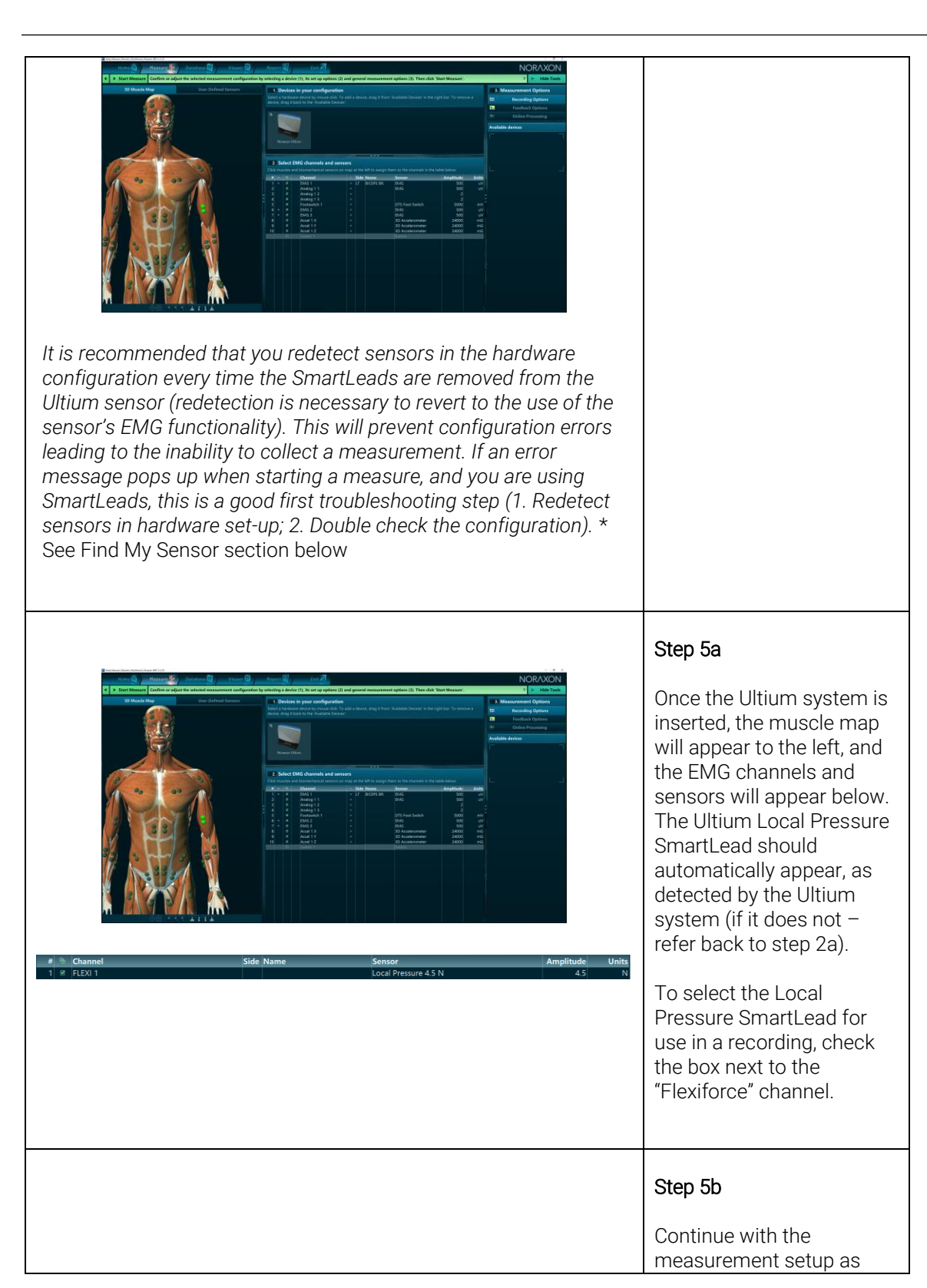

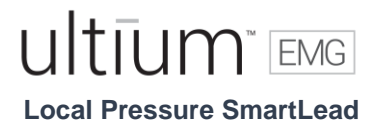

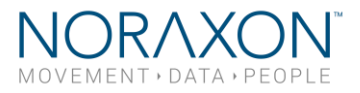

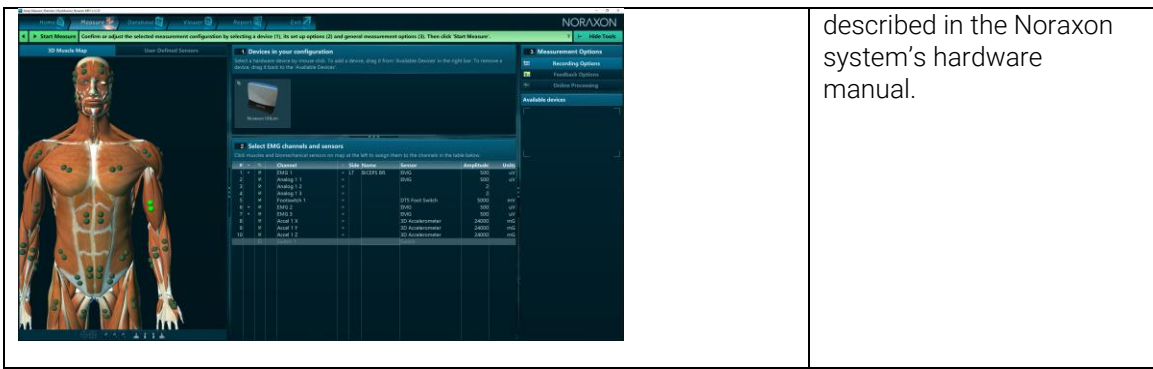

#### 6.6.2 Find My Sensor Feature

Allows the user to quickly locate a specified Ultium sensor while creating/editing a MR3 configuration (refer to section 7 for guidance on how to create or edit a configuration). If one of the stars (refer to the figure below) is clicked, the corresponding sensor will repeatedly blink light purple in bursts of 3. If the topmost star is clicked, every sensor that is currently in the configuration will execute the same blinking pattern.

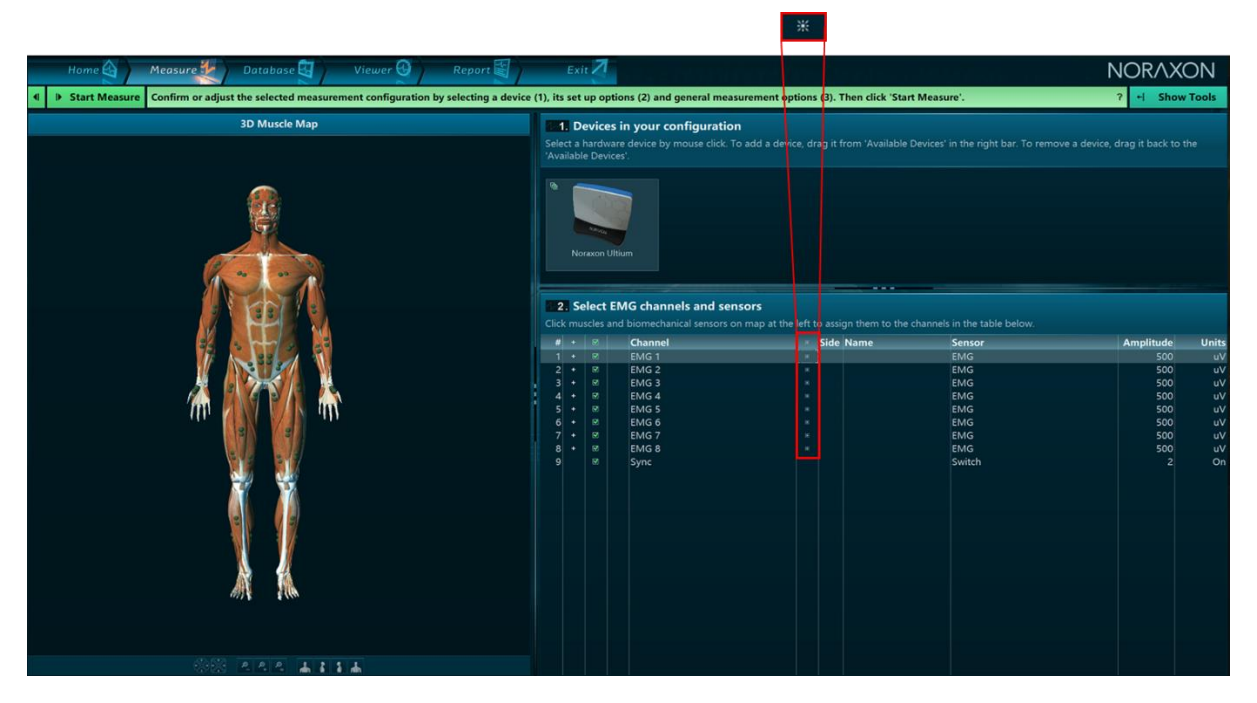

If a SmartLead is connected to a sensor when the sensors are detected in the MR3 hardware setup (Section 6 -> MR3 Configuration) it will override the EMG functionality of that sensor. Therefore, if the SmartLead is moved to a new sensor, Step 1-5 of Section 6 (MR3 Configuration) must be recompleted.

To check if the SmartLeads are currently connected to the proper Ultium sensor, the Find My Sensor feature may be useful. Click the topmost star (shown in the above figure). If all lights blink

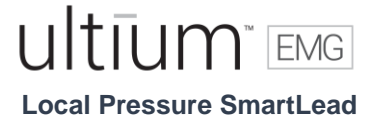

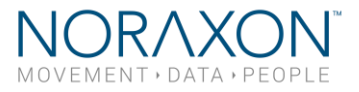

(white color), then they are properly connected. If one of the sensors blinks (red color), the SmartLead that is connected to this sensor should be connected to another sensor. It is recommended to recomplete Steps 1-5 of Section 6 above if this does occur.'

## <span id="page-15-0"></span>7 Pre-Use Check-Out

#### 7.1 Normal Appearance of Signals

The sensor's STATUS LED provides a means of communicating its operational state. In the idle state, the STATUS LED will flash blue at a low, once per second rate. When the sensor is actively measuring a signal, the STATUS LED will flash recognizably faster (green).

## <span id="page-15-1"></span>8 Operating Instructions

#### <span id="page-15-2"></span>8.1 Safety Information Summary

Strictly follow all safety practices given in section 4 of this manual. The most critical ones are repeated here.

## Cautions

- Never use the Noraxon Ultium System on a person with an implanted pacemaker
- Never operate the Noraxon Ultium System within 1 meter of any critical medical device

#### <span id="page-15-3"></span>8.2 Normal Functions with Interface to a PC

Consult the user manual for the companion software for descriptions of the setup, playback and analysis of the data acquired by the Ultium system.

#### <span id="page-15-4"></span>8.3 Exceptional Functions/Situations (error messages)

Please see the appropriate Ultium System hardware manual (P-881) for possible error messages.

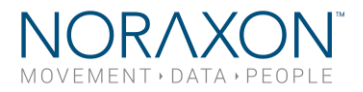

#### <span id="page-16-0"></span>8.4 Shutdown after Use

At the end of the day:

- Place all EMG sensors inside the sensor docking station(s).
- Tap the Sensor Power touch button on the Receiver to power all sensors off.

#### <span id="page-16-1"></span>8.5 Storage and Protecting Between Usages

For extended storage or when travelling:

- Place all sensors into the sensor docking station and power them off (Slide your finger across the sensor power touch button. When the sensors are shutdown they will stop blinking completely. The sensors are reactivated by briefly charging them).
- Position all components inside the system travelling case according to their prepared cavities. (see photo below for transport casing of the Ultium Receiver).

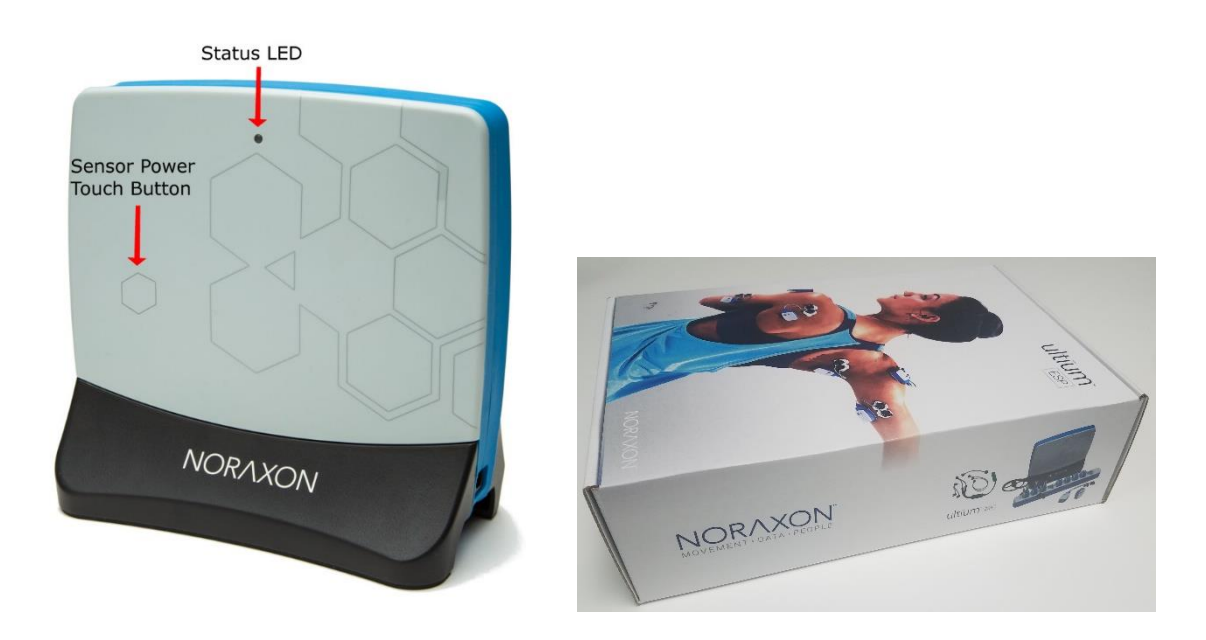

## <span id="page-16-2"></span>9 Accessories and Optional Modules

#### <span id="page-16-3"></span>9.1 Accessories

The Local Pressure SmartLead does not have any corresponding accessories.

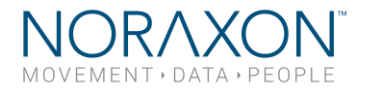

## <span id="page-17-0"></span>10 Cleaning

#### <span id="page-17-1"></span>10.1 Safety Precautions When Cleaning

WARNING

Only use a damp cloth with mild soap and water or isopropyl alcohol to clean the Ultium SmartLeads.

Do not immerse Ultium Sensors in any water or liquid.

## <span id="page-17-2"></span>11 Maintenance

#### <span id="page-17-3"></span>11.1 Device Software (firmware) updates

The internal program (firmware) inside the various Ultium devices can be updated via MR3. The user will be notified within the Ultium System hardware setup if an update is required. Ensure that all sensors are placed in the Ultium charging doc, the charging doc is connected to the Ultium receiver prior to initiating the firmware update. If you start the update prior to completing this step, you may need to update again (firmware update button will still be present in hardware setup).

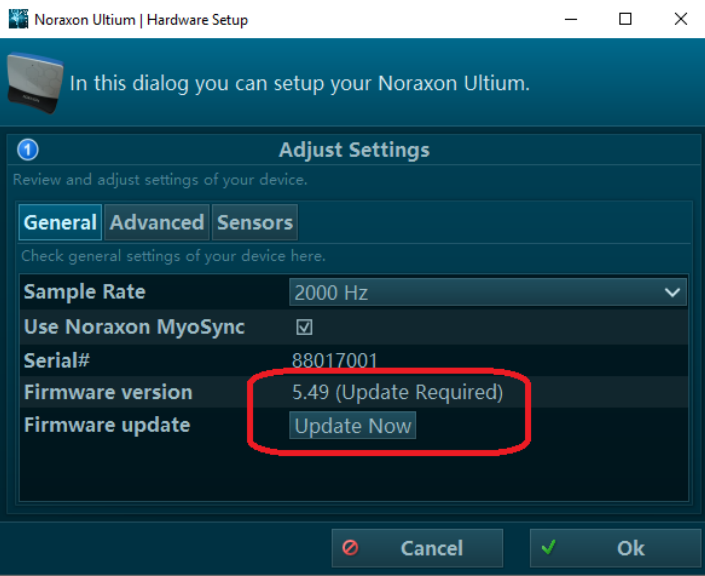

## ultīum EMG

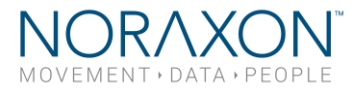

#### **Local Pressure SmartLead**

#### <span id="page-18-0"></span>11.2 Maintenance by Qualified Individuals

The following activities should only be undertaken by PC support (IT) personnel, equipment technicians or those with suitable training.

#### <span id="page-18-1"></span>11.3 Companion Software Updates

- Perform a backup of the data folders to a separate drive as a precaution.
- Click on the Patch/Update link provided in the email or as given on the [Noraxon website.](https://www.noraxon.com/)
- Download the Patch/Update file.
- To install the Patch/Update, click "Run" on the dialog box. No password is required.

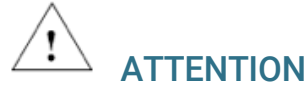

All EMG sensors should be fully charged before a firmware update is performed.

## <span id="page-18-2"></span>12 Troubleshooting

#### *Symptom*: Problem with the EMG Sensor recognizing the SmartLead

SmartLead is disconnected or loose Check that the SmartLead is inserted Fully Firmware in the Sensor is outdated. The EMG Sensor Status LED may be solid Yellow.

#### Possible Reason **Remedial Action**

Sensor firmware is periodically updated to support newly designed SmartLeads. Make sure you have installed the latest version of MR3 and run a firmware update if needed.

#### 12.1 Website Link to FAQ

Answers to common questions can be found at Noraxon's Frequently Asked Questions (FAQ) website page at this link:

<https://www.noraxon.com/support-learn/technical-support/faqs/>

Other educational material is available at this link:

<https://www.noraxon.com/support-learn/technical-support/>

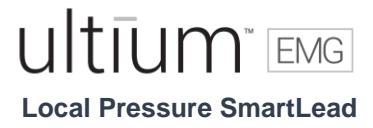

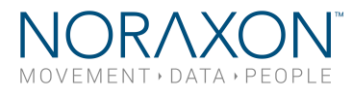

## <span id="page-19-0"></span>13 Service and Repair

#### <span id="page-19-1"></span>13.1 Availability of Circuit Diagrams and Component Lists

Noraxon will make available on request circuit schematics, component parts lists and calibration instructions to assist qualified technical personnel in the service and maintenance of the Ultium Receiver System.

#### <span id="page-19-2"></span>13.2 Warranty Information

Noraxon equipment including optional items is guaranteed to be free from defects in material and workmanship for 1 year from the date of purchase. The warrant period begins on the date of product shipment from Scottsdale, Arizona.

Warranty coverage does not apply to damage incurred through accident, alteration, abuse or failure to follow instructions contained in this document.

<span id="page-19-3"></span>An optional extended warranty is available. Please contact Noraxon USA for further details.

#### 13.3 Submitting Technical Support Requests

A Support Request can be submitted using the online form available at this link:

<https://www.noraxon.com/support-learn/support-request/>

Provide all information requested by the form including a detailed description of the problem being experienced and your telephone number or e-mail address.

#### <span id="page-19-4"></span>13.4 Returning Equipment

Be sure to obtain an RMA Number (return material authorization) before returning any equipment. Completing the online service request form will assign an RMA Number. Otherwise contact Noraxon USA.

<https://www.noraxon.com/support-learn/rma-request/>

Send the equipment **postage prepaid** and **insured** to the address below. Include the RMA Number on the shipment label. Mark the package "Goods to be repaired – Made in USA" to avoid unnecessary customs charges. (Beware listing a Customs or Insurance value of \$5,000.00 USD or more will result in a delay at United States Customs.)

Noraxon USA 15770 N. Greenway-Hayden Loop Suite 100 Scottsdale, AZ

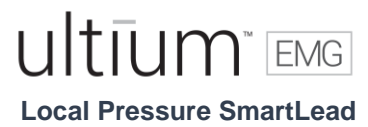

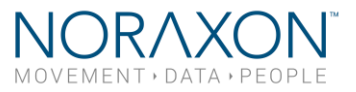

#### 85260, USA

If you are shipping from outside the USA please use UPS, FedEx, DHL, or EMS (US Postal Service) and not a freight-forwarder. Using a freight-forwarder incurs additional brokerage fees. If a package is shipped to Noraxon via a carrier other than the ones listed above, it may be refused.

## <span id="page-20-0"></span>14 Spare Parts and Consumables

#### <span id="page-20-1"></span>14.1 Consumable Items

There are not any consumable items for this product.

#### <span id="page-20-2"></span>14.2 Replaceable Items

There are not any replaceable items for this product.

## <span id="page-20-3"></span>15 Specifications of the Product

#### 15.1 Expected Useful Lifetime

The Ultium Local Pressure SmartLead has a usable life of seven years.

#### 15.2 Technical Specifications

Input Channels: 1 Sample Rate: 2000/4000Hz 3 Flexiforce sensor options Input Range: 0-1 lbf (0-4.5 N), 0-25 lbf (0-111 N), 0-100 lbf (0-445 N) Resolution: 0.00009 lbf (0-1 lbf), 0.009 lbf (0-25 lbf), 0.00425 lbf (0-100 lbf), Analog Output scale factor: 5V = F.S. Linearity (Error): <± 5% Repeatability: <± 2.5% of full scale with "conditioned" sensors Hysteresis: < 4.5% of full scale

#### Physical Specifications

- SmartLead Dimensions:
	- o 1.9 cm Width x 1.1 cm Thickness, Length varies slightly

#### <span id="page-20-4"></span>15.3 Environmental Conditions for Storage and Transport

- Ambient Temperature: -40C to +70C
- Relative Humidity: 10% to 100%

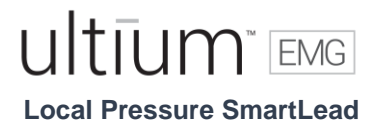

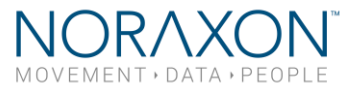

• Atmospheric Pressure: 500hPa to 1060hPa